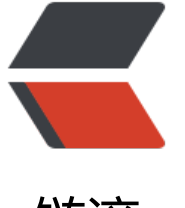

链滴

# apt(PP[A\)](https://ld246.com) 源的恢复

作者: hsxian

- 原文链接:https://ld246.com/article/1560698406102
- 来源网站: [链滴](https://ld246.com/member/hsxian)
- 许可协议:[署名-相同方式共享 4.0 国际 \(CC BY-SA 4.0\)](https://ld246.com/article/1560698406102)

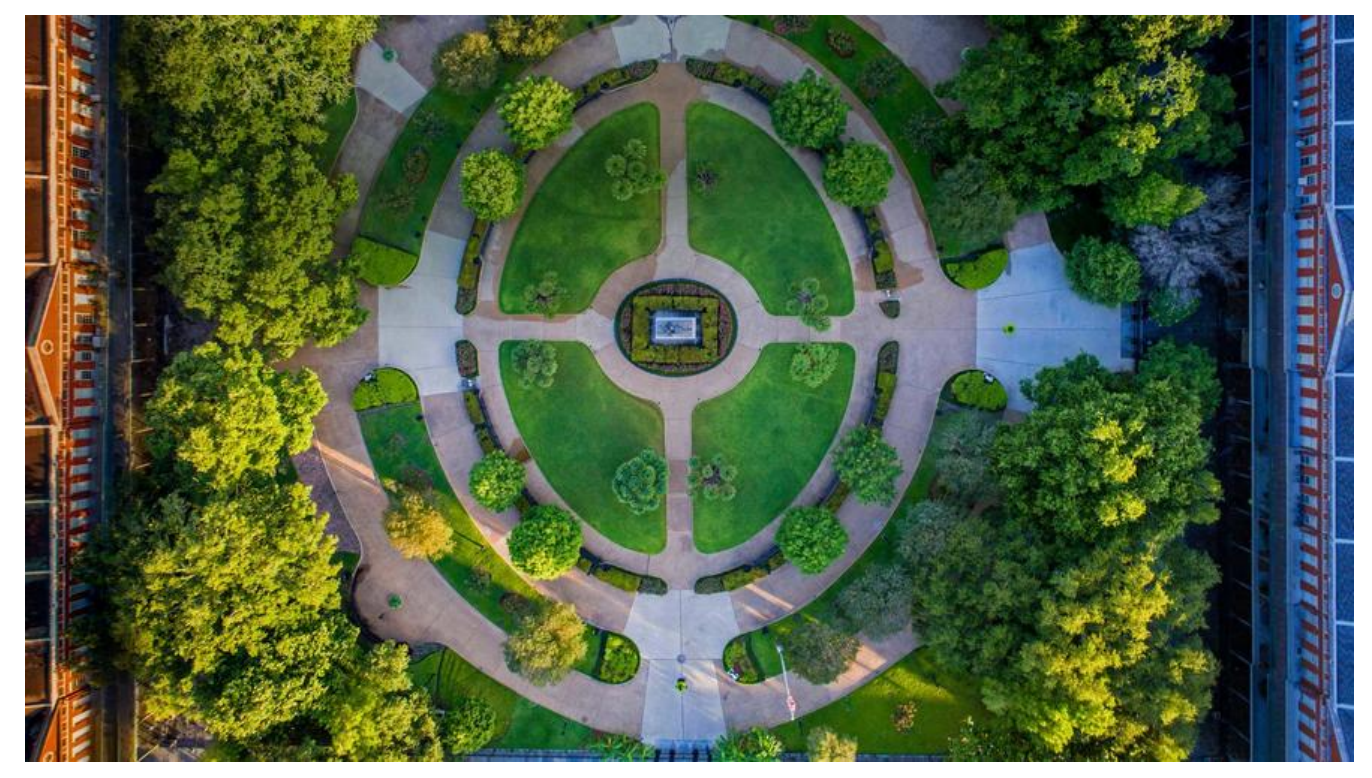

### **说明**

在 Ubuntu 下, 很多时候我们会添加 apt 源, 使用apt update更新后再进行软件的安装。但也有一 教程是教对文件/etc/apt/sources.list的修改,可如果我们忘记对文件进行备份,可能会把事情搞砸 好吧,我承认前面的这种情况只是我们臆想)。真实的问题是这样的,新装的 Ubuntu 系统,莫名奇 的apt update执行后有些软件就是死活找不到。比如安装sudo apt install gnome-tweak-tool就是 不到**gnome-tweak-tool**这个软件。而且apt search tweak执行后啥也搜不到,很明显的是**apt sour e**的损坏或者缺失。这种问题在某些**docker**镜像中执行 apt 更新或者安装时也遇到过,当时以为是镜 的某种限制导致的。但后面的问题让我清晰的认识到就是 apt 源的缺失。

## **解决办法**

#### 1. 复制正常的 /etc/apt/sources.list

这样的方式会获得多一些的 apt 源,但这不能保证更新到正常源的全部,并且还会报公钥GPG Keys 失的错误。同样的复制完全正常的整个文件夹/etc/apt/也解决不了任何问题。

2. 使用源列表生成工具

这里找到一个名为simplylinux的网站。他提供了RepoGen工具,可以在线生成新的源列表。只需提 一些简单的配置,比如,所在的国家地区,Ubuntu 版本以及是否使用一些常见的第三方的源(第三 源要求GPG Keys,网站会自动生成)。

#### Ubuntu Sources List Generator

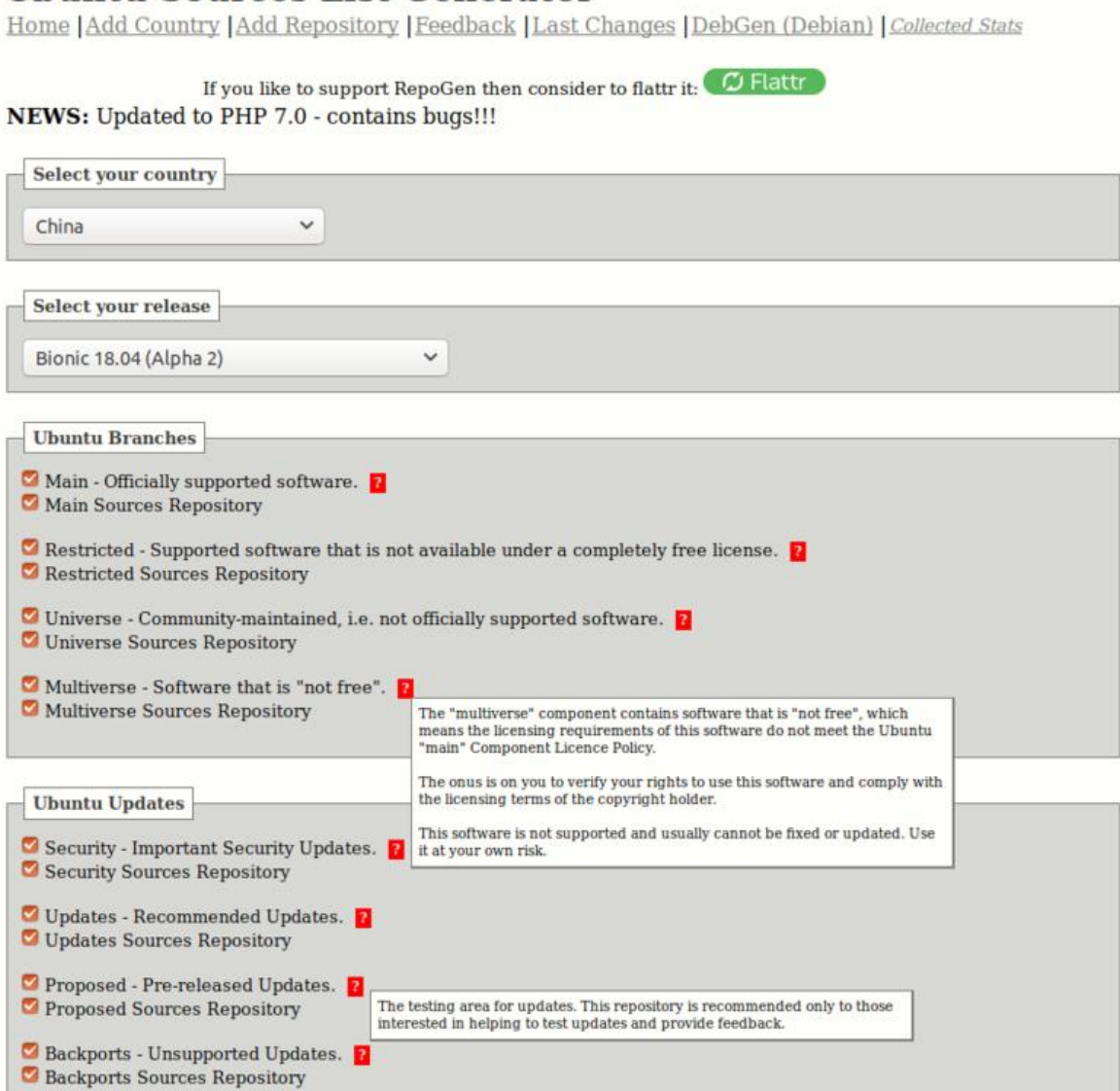

你可以把Ubuntu Branches和Ubuntu Updates全都选上,另外选择自己需要的第三方源。

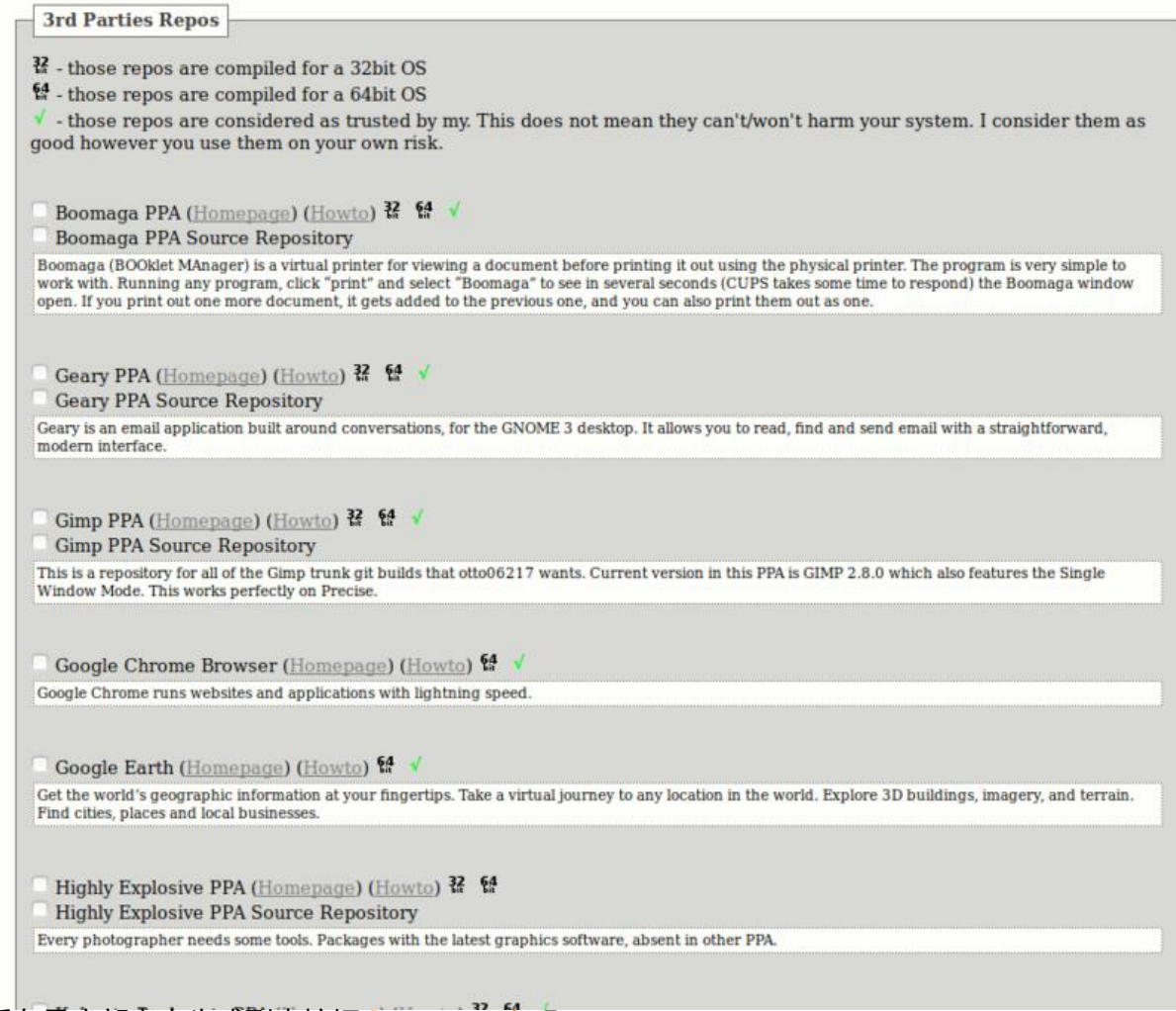

### 最后在最底部点击生成列表按钮Generate List即可。

我们可以选择复制文本到sources.list中, 或者执行网站提供的下载重定向命令, 看起来像这样的curl h tps://repogen.simplylinux.ch/txt/bionic/sources\_<code>.txt | sudo tee /etc/apt/sources.list 会覆盖原本的/etc/apt/sources.list文件。

гот пюте ппотпіацоп зее пете **Sources List** Direct Link to Sources List or use: WARNING: This will overwrite your existing sources.list: curl https://repogen.simplylinux.ch/txt/bionic/sources\_3ed6681a4538803b918b6b81909fd70711d6185c.txt | sudo tee /etc/apt /sources.list OFFICIAL UBUNTU REPOS -# ###### Ubuntu Main Repos deb http://cn.archive.ubuntu.com/ubuntu/ bionic main restricted universe multiverse deb-src http://cn.archive.ubuntu.com/ubuntu/ bionic main restricted universe multiverse ###### Ubuntu Update Repos extract unit update Nepos<br>deb http://cn.archive.ubuntu.com/ubuntu/ bionic-security main restricted universe multiverse<br>deb http://cn.archive.ubuntu.com/ubuntu/ bionic-updates main restricted universe multiverse<br>deb http:// deb-src http://cn.archive.ubuntu.com/ubuntu/ bionic-security main restricted universe multiverse<br>deb-src http://cn.archive.ubuntu.com/ubuntu/ bionic-security main restricted universe multiverse<br>deb-src http://cn.archive.ub UNOFFICIAL UBUNTU REPOS **GPG Keys** Direct Link to GPG Key List or use:

curl https://repogen.simplylinux.ch/txt/bionic/gpg\_3ed6681a4538803b918b6b81909fd70711d6185c.txt | sudo tee /etc/apt /gpg\_keys.txt

sudo apt-key adv --keyserver keyserver.ubuntu.com --recv-keys 7A51D6F2

当然,前面提到的第三方源的GPG Keys添加方式也类似。该方法来源于unix.stackexchange社区对E ery package "has no installation candidate" 问题的解答。

## **总结**

很多时候我们对一些问题熟手无策,主要还是来[源于不了解,来源于无知。最好的方法是保持好奇心](https://unix.stackexchange.com/questions/140119/every-package-has-no-installation-candidate) 努力钻研。当然,面对计算机问题,还是多多上外网看看。英语很重要!英语很重要! 英语很重要! 是计算机世界的源头。